<span id="page-0-19"></span><span id="page-0-18"></span><span id="page-0-17"></span><span id="page-0-16"></span><span id="page-0-15"></span><span id="page-0-14"></span><span id="page-0-13"></span><span id="page-0-12"></span><span id="page-0-11"></span><span id="page-0-10"></span><span id="page-0-9"></span><span id="page-0-8"></span><span id="page-0-7"></span><span id="page-0-6"></span><span id="page-0-5"></span><span id="page-0-4"></span><span id="page-0-3"></span><span id="page-0-2"></span><span id="page-0-1"></span><span id="page-0-0"></span>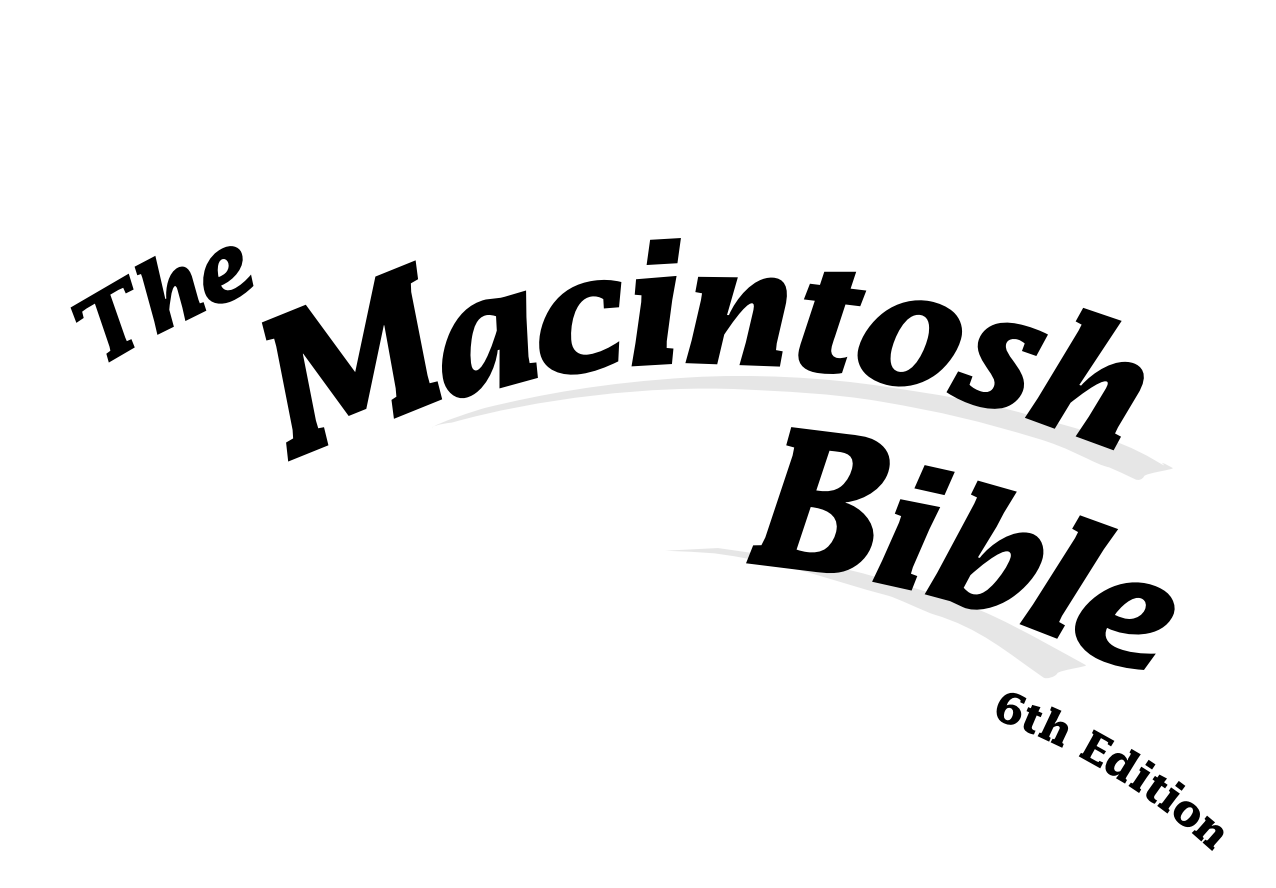

#### **Edited by Jeremy Judson**

Sharon Zardetto Aker, Ted Alspach, John Christopher, Michael E. Cohen, Don Crabb, Bart Farkas, Joseph O. Holmes, Ted Landau, Maria Langer, Steve Schwartz, Kathleen Tinkel, and Bob Weibel

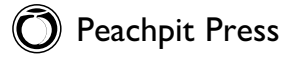

#### **The Macintosh Bible, 6th Edition Edited by Jeremy Judson**

#### **Peachpit Press**

2414 Sixth Street Berkeley, CA 94710 800 283-9444 510 548-4393 fax: 510 548-5991

**Find us on the World Wide Web at:** <http://www.peachpit.com>

Peachpit Press is a division of Addison Wesley Longman

Copyright © 1996 by Peachpit Press

**Copyeditor:** Jackie Dove Page layout & production: David Van Ness **Editorial Assistant:** Karla Huebner **Technical reviewer:** Dennis Cohen **Cover/interior design:** YO, San Francisco **Cover/technical illustration:** Bud Peen **Margin icons:** Joe Crabtree, Art Parts **Index:** Steve Rath

#### **Notice of Rights**

All rights reserved. No part of this book may be reproduced or transmitted in any form by any means, electronic, mechanical, photocopying, recording, or otherwise, without the prior written permission of the publisher. For information on getting permission for reprints and excerpts, contact Trish Booth at Peachpit Press.

#### **Notice of Liability**

The information in this book is distributed on an "As Is" basis, without warranty. While every precaution has been taken in the preparation of the book, neither the author nor Peachpit Press, shall have any liability to any person or entity with respect to any loss or damage caused or alleged to be caused directly or indirectly by the instructions contained in this book or by the computer software and hardware products described in it.

ISBN 0-201-88636-7

9 8 7 6 5 4 3 2 1

Printed and bound in the United States of America

<span id="page-2-25"></span><span id="page-2-24"></span><span id="page-2-23"></span><span id="page-2-22"></span><span id="page-2-21"></span><span id="page-2-20"></span><span id="page-2-19"></span><span id="page-2-18"></span><span id="page-2-17"></span><span id="page-2-16"></span><span id="page-2-15"></span><span id="page-2-14"></span><span id="page-2-13"></span><span id="page-2-12"></span><span id="page-2-11"></span><span id="page-2-10"></span><span id="page-2-9"></span><span id="page-2-8"></span><span id="page-2-7"></span><span id="page-2-6"></span><span id="page-2-5"></span><span id="page-2-4"></span><span id="page-2-3"></span><span id="page-2-2"></span><span id="page-2-1"></span><span id="page-2-0"></span>**If there were no Macintosh, it would be necessary to invent one.**

❧

—Michael E. Cohen

#### <span id="page-3-4"></span><span id="page-3-3"></span><span id="page-3-2"></span><span id="page-3-1"></span><span id="page-3-0"></span>**Acknowledgments**

Those deserving of the Peachpit Purple Heart of Valor for laughing in the face of harrowing deadlines include:

<span id="page-3-5"></span>**"The Dirty Dozen."** The twelve editors of this book who painstakingly crafted their chapters (between smart whipcracks) to inform, enlighten, and even entertain.

**David Van Ness**, Production Czar extraordinaire, whose familiar refrain, "I'll make it happen," never ceased to be a sound for sore ears. He added quality to this book that I'm sure I've yet to realize.

My humble sidekick, **Karla Huebner**, for her hard work and commonsense suggestions throughout this project.

Illustrator, and now Webmaster, **Bud Peen**, whose unique way of looking at—and drawing—things made even a SCSI cable seem interesting!

**Maria Giudice** and **Lynne Stiles** and the good folks at **YO, San Francisco**, whose designs continue to put Peachpit's best face forward.

I couldn't chirp louder for **Lizzie** and **Stumpy** who remained a calming influence when chaos reigned supreme.

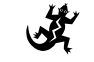

Special thanks to publisher, **Ted Nace**, for entrusting me with one of Peachpit's most enduring titles, and to **Darcy DiNucci**, whose work on the fifth edition provided a firm foundation upon which to build this edition.

# <span id="page-4-10"></span><span id="page-4-9"></span><span id="page-4-8"></span><span id="page-4-7"></span><span id="page-4-2"></span><span id="page-4-0"></span>Table of Contents

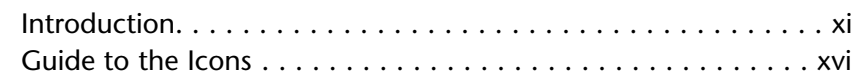

#### <span id="page-4-6"></span><span id="page-4-5"></span><span id="page-4-4"></span><span id="page-4-3"></span><span id="page-4-1"></span>**[PART 1: THE MAC ITSELF](#page-0-0)**

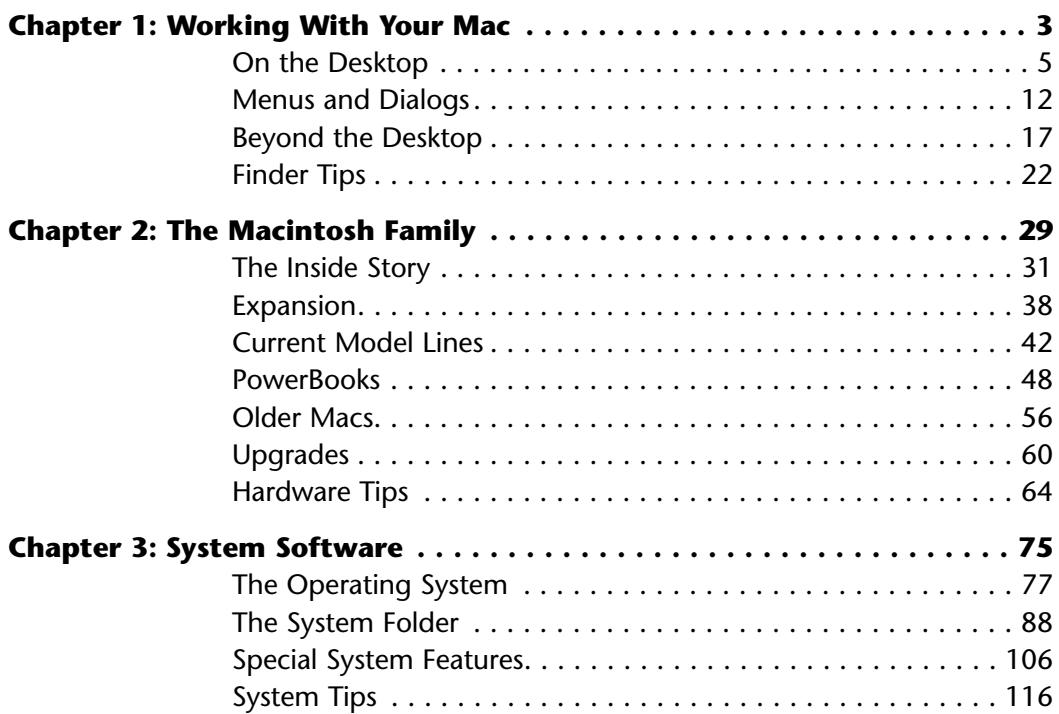

#### <span id="page-5-2"></span><span id="page-5-1"></span>vi Table of Contents

<span id="page-5-0"></span>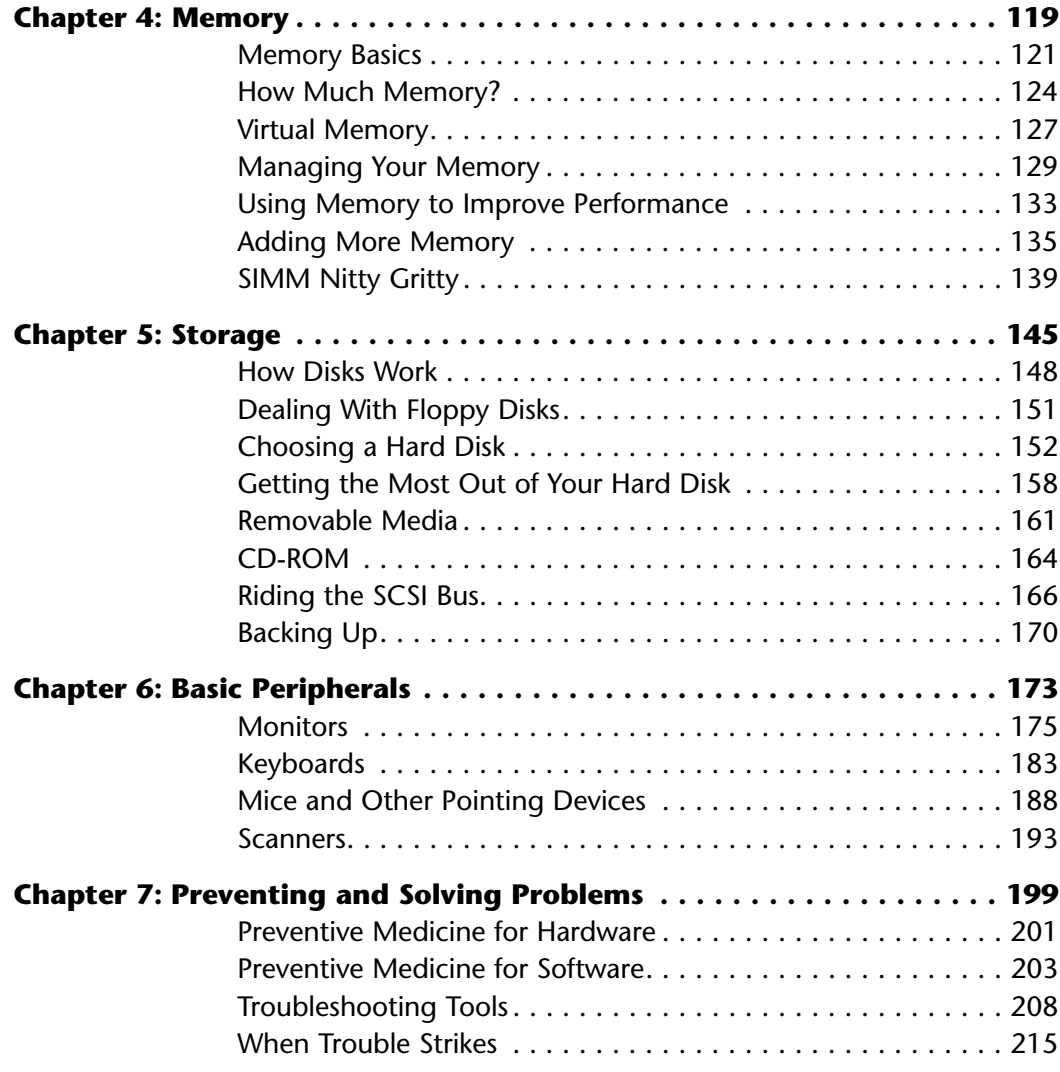

#### **[PART 2: MACINTOSH SOFTWARE](#page-0-5)**

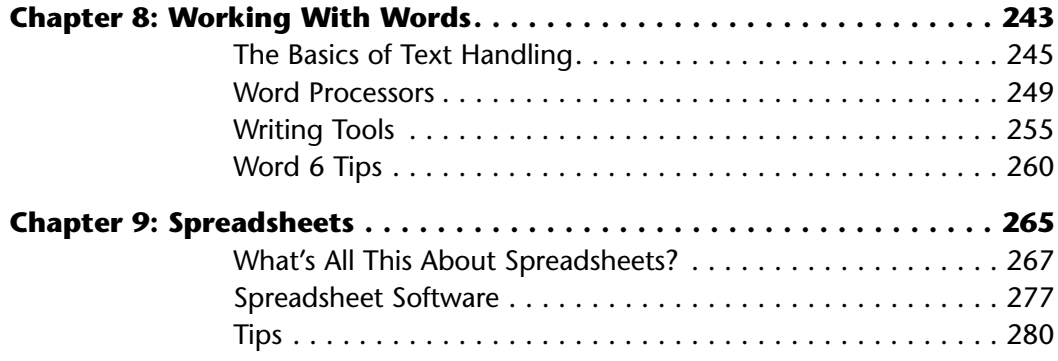

<span id="page-6-4"></span><span id="page-6-3"></span><span id="page-6-2"></span><span id="page-6-1"></span><span id="page-6-0"></span>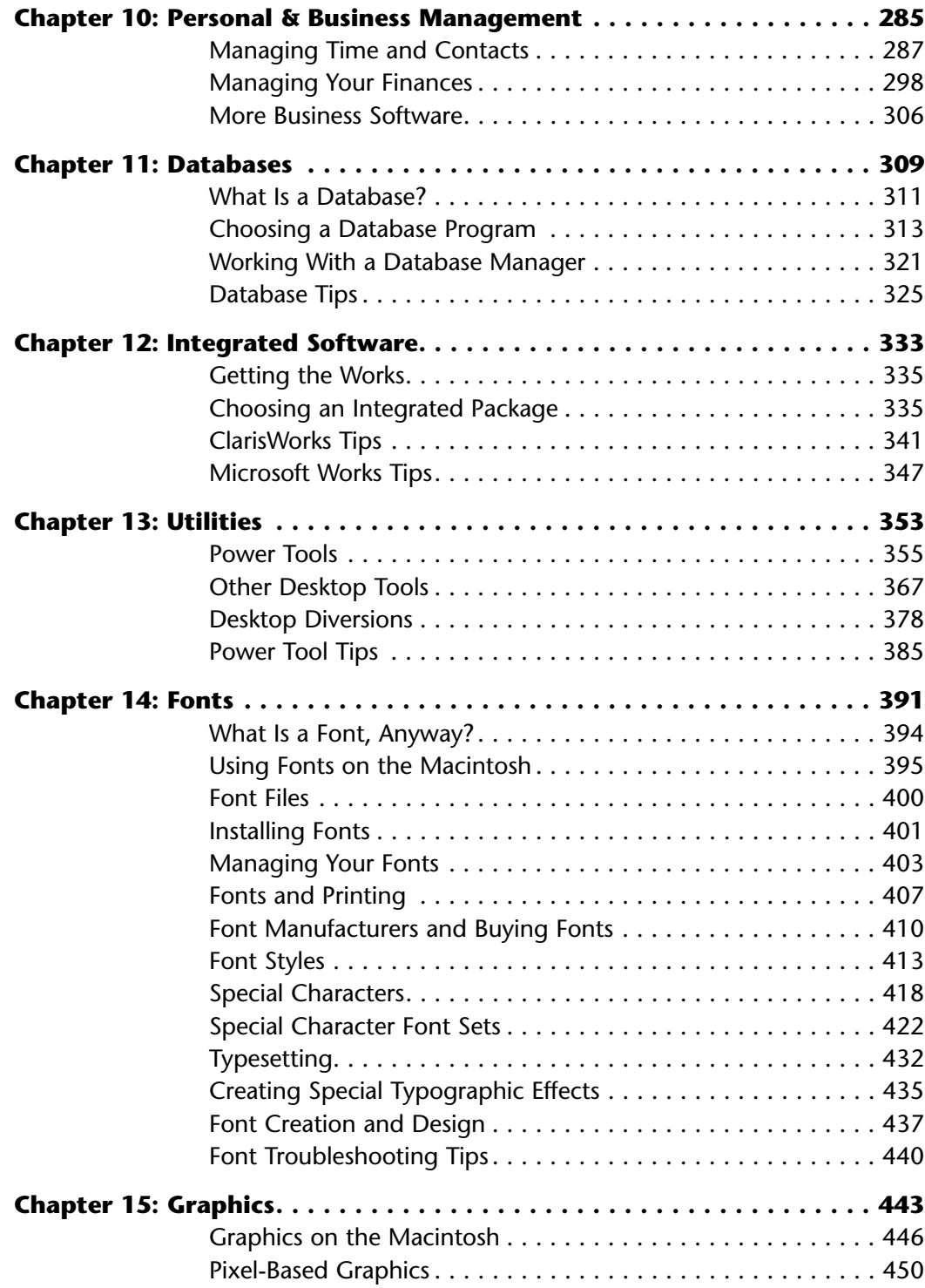

<span id="page-7-2"></span><span id="page-7-1"></span><span id="page-7-0"></span>**viii** Table of Contents

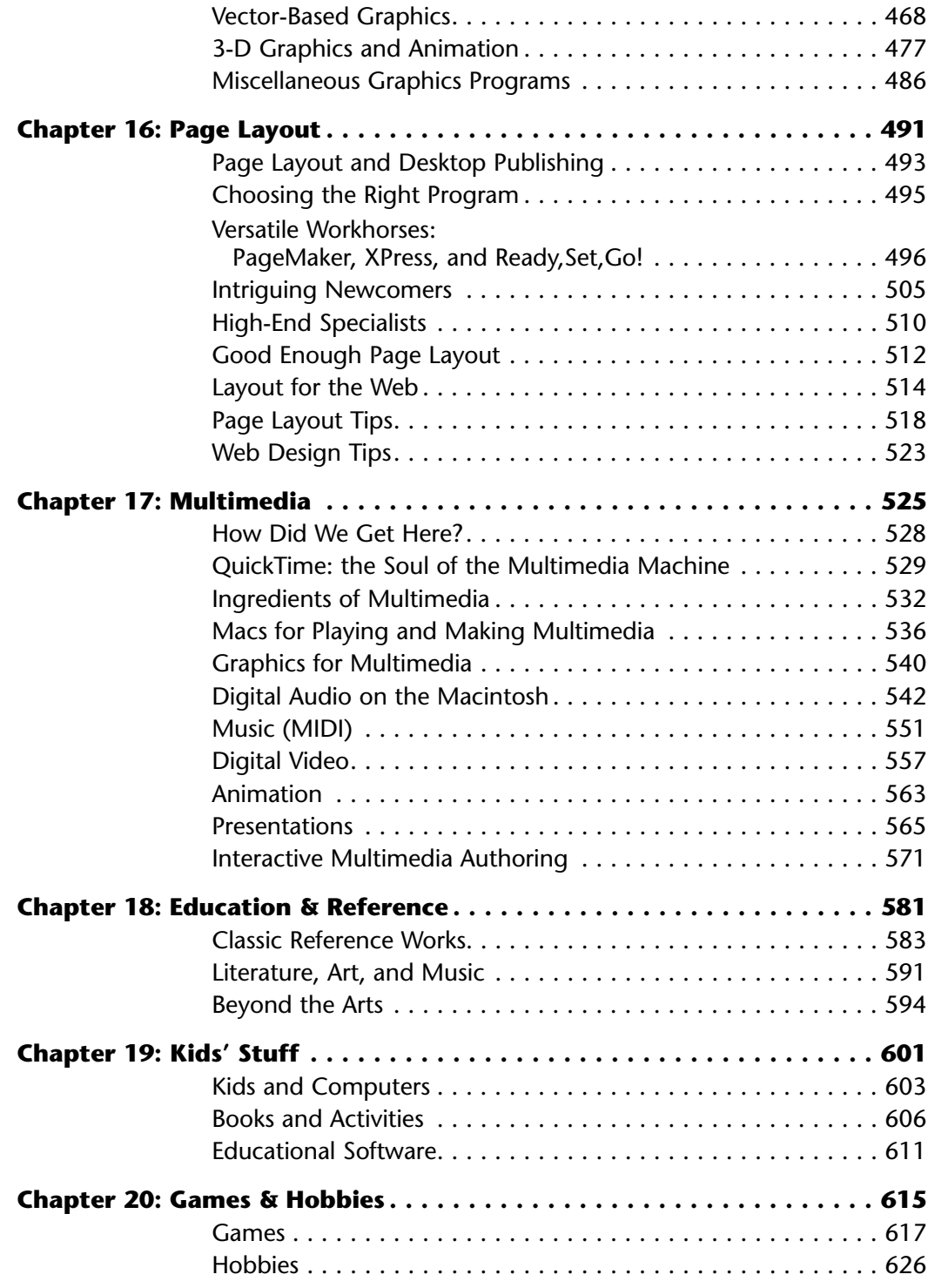

#### <span id="page-8-3"></span><span id="page-8-2"></span><span id="page-8-1"></span>**[PART 3: EXTENDING YOUR REACH](#page-0-12)**

<span id="page-8-0"></span>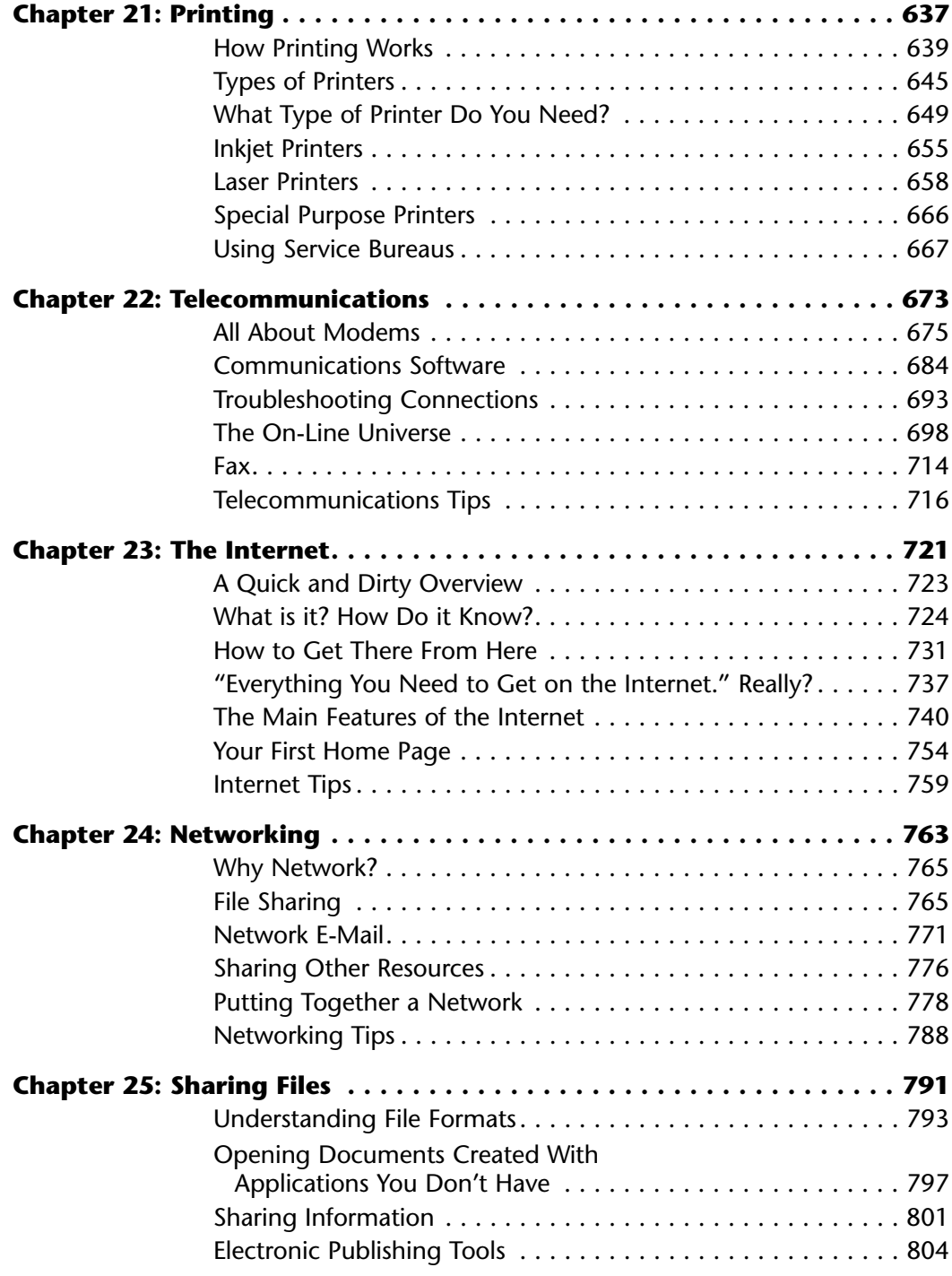

<span id="page-9-3"></span><span id="page-9-2"></span><span id="page-9-0"></span>X Table of Contents

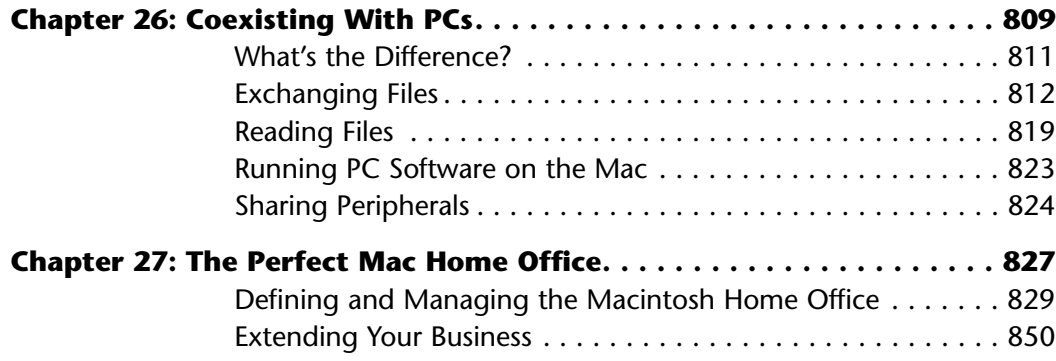

#### <span id="page-9-1"></span>**Appendices**

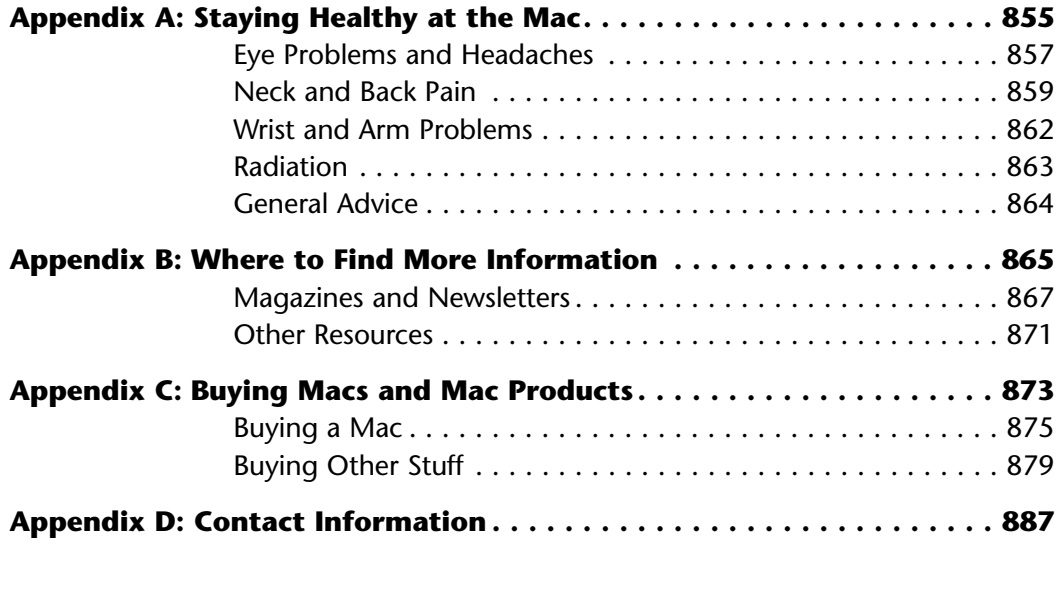

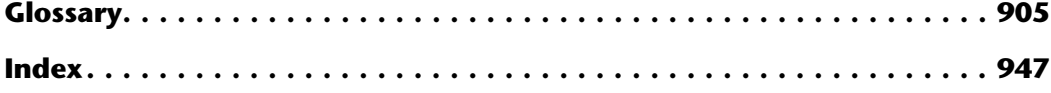

## Introduction by Jeremy Judson

<span id="page-10-9"></span><span id="page-10-7"></span><span id="page-10-6"></span><span id="page-10-5"></span><span id="page-10-4"></span><span id="page-10-0"></span>**Welcome to the only Macintosh book** that's been around practically since the dawn of the Mac's creation. This edition marks ten years that *The Macintosh Bible* has been lighting the way for people like you through the sometimes dark and perplexing catacombs of computing.

<span id="page-10-10"></span><span id="page-10-8"></span><span id="page-10-3"></span><span id="page-10-2"></span><span id="page-10-1"></span>What's the secret to its longevity? Commitment.

This sixth edition carries forward our longstanding commitment to you in delivering accurate and timely Macintosh information in an accessible and usable way. We do this by finding experts especially well-suited to write about the specific topics, and who use their Macs in much the same way you do (or will). In all, 13 editors and over 70 contributors have had a hand in the creation of this book, with each one bringing their own expertise into the mix by providing hard-earned knowledge and hot, step-saving tips. This multiple-voice approach promotes differing views and perspectives throughout, ultimately benefiting you, the reader. (Pity's the writer who's asked to write a 1000-plus page book by himself on all things Mac.)

So what's so good about our writers? Well, who better to write about storage and peripheral devices than John Christopher, for example, who makes a living recovering peoples' data (and who had a hand in saving 12 episodes of "The Simpsons," which, to my mind, makes him a hero of sorts)? Or Joseph Holmes, an award-winning Web page designer, who can gently shuttle you up into cyberspace (and help you avoid crashing and burning upon re-entry) even as he makes you hep to the Internet jive. But don't take my word for it; have a looksee and see what I mean.

#### *Additions to This Edition*

The new, updated, and revised information in this edition of *The Macintosh Bible* includes:

- The Internet—getting on it with your Mac and a modem; creating your own Web page; sending and receiving electronic mail.
- The Mac Home Office—why you need one and how to equip it with the right hardware and software.
- Troubleshooting—including what the error codes mean (and don't mean).
- Software—covers the latest versions of popular software including Word 6, Excel 5, and ClarisWorks 4; System 7.5 updates, fonts, utilities, and the latest in multimedia and CD-ROM technology.
- Hardware—covers Power Macs, PowerBooks (5000 series), and peripheral devices such as monitors, keyboards, and mice.

### <span id="page-11-1"></span>**The Mac Bible Editors**

Here are the editors of *The Macintosh Bible,* sixth edition. Look for their initials and opinions throughout the book.

**Sharon Zardetto Aker (SZA)** had a Macintosh on (or near) Day One, and has been making her living writing about it ever since, with more than a dozen books (including *The Macintosh Bible, 3rd Edition*), hundreds of magazine articles, and a contributing

<span id="page-11-4"></span><span id="page-11-3"></span><span id="page-11-2"></span><span id="page-11-0"></span>editorship at *MacUser*. She lives in New Jersey with her two kids, PowerBook expert Richard Wolfson, and their seven Macintoshes.

**Ted Alspach (TA)** is the author of several books, including the best-selling *Macworld Illustrator 6 Bible* and *Illustrator Filter Finesse.* Considered to be one of the foremost

experts on digital imaging and graphics, Ted speaks all over the country on various topics. When he isn't editing chapters of *The Macintosh Bible*, Ted fights the menace of pixel-based images from deep within the desert of Cave Creek, Arizona, population 327 ... including cattle.

**John Christopher (JC)** is a data recovery engineer at DriveSavers in Novato, California. He writes for various publications and has been a Mac fanatic for over ten years. John can be reached by e-mail at: datadoc@linex.com.

**Michael E. Cohen (MEC)** has produced and programmed a number of multimedia products at Voyager (most notably, Voyager's *Macbeth*), and is currently the senior tech-

nomancer at Calliope Media. He has been using computers since the standard input device was a card reader.

**Don Crabb (DC)** is a contributing editor and columnist for *MacToday*, *MacWEEK*, *Mobile Office*, *MacUSER*, *Digital Chicago*, *MacTech*, *Win95User*, *ComputerUser*, *The Chicago Sun-Times Features Syndicate*, *The Springfield Union-News*, *PC Magazine*, and many other publications. Don welcomes comments at his Internet address:

decc@cs.uchicago.edu. You can also check out his WWW home page at <u><http://www.cs.uchicago.edu/~decc/></u>.

**Bart Farkas (BF)** is the co-author of *The Macintosh Bible Guide to Games* and is the games editor for *MacSense* magazine. From his northern roost in Canada he writes

game-related articles for *Inside Mac Games* magazine and *MacHome Journal.*

John Unistantes

Sharm Zaker

Muhl E. Che

rabbo

<span id="page-12-1"></span>**Joseph O. Holmes (JH)** writes a monthly how-to section on designing a home page for *MacAddict* magazine. His Web site, Space Age Bachelor Pad Music [<http://www.interport.net/~joholmes/index.html>,](http://www.interport.net/~joholmes/index.html)

has received accolades from such magazines as *Entertainment Weekly*, *MacUser*, the *Net*, the *Village Voice*, and *Yahoo! Internet Life.*

<span id="page-12-2"></span>**Jeremy Judson (IJ)** is an editor on staff at Peachpit Press whose specialty is aiding new computer users in the digestion of techno-babble. He is also co-creator of the

<span id="page-12-0"></span>popular *"…For Dummies"* line of books from IDG Books Worldwide (of which he edited the very first one: *DOS For Dummies*).

**Ted Landau (TL)** is the author of the best-selling Macintosh troubleshooting book: *Sad Macs, Bombs, and Other Disasters*. He has been writing about the Macintosh since 1987, when he was a contributing editor for the now-defunct *MACazine*. A contributing editor for *MacUser* since 1992, he has most recently written a series of

troubleshooting articles for the magazine's "Hands On" section. His articles have also appeared in *Macworld*, *Mac Home Journal* and *A+*. In his "other life," he is a professor of psychology at Oakland University in Rochester, MI.

**Maria Langer (ML)** Maria Langer is the author of 15 computer books, including two Macintosh Bible series books (*Word 6* and *Excel 5*) and seven Visual QuickStart Series books (*AOL 3 for Windows*, *PageMill 1 for Mac*, *Excel 5 for Mac*, and *Excel for*

*Windows 95*). She is a frequent reviewer for *MacWEEK* magazine, and is the *Publisher of Macintosh Tips & Tricks*, a popular news and productivity newsletter. In addition to writing, Maria works as a consultant, Webmaster, and applications trainer.

**Steve Schwartz (SS)** is the author of more than 30 books, including *Macworld ClarisWorks 4.0 Bible*, *Macworld FileMaker Pro 3.0 Bible*, and *Treasure Quest: The Official Resource Guide.*

**Kathleen Tinkel (KT)** bought a 128K Macintosh in April 1984 and never looked back—within three years, her studio was doing all its in-house production on the Mac. She started writing about design and typography for *Personal Publishing* and the new *Step-by-Step Electronic Design* newsletter in 1989, co-edited the weekly fax newsletter MacPrePress, and now spends her time writing for such graphic design and computer publications as *x-Height, Step-by-Step Graphics,* KATHLEEN TINKEL *Adobe Magazine, MacWEEK, MacUser,* and others.

Jtwin Schwar

they

(and aw)

<span id="page-13-4"></span><span id="page-13-3"></span>She's also a sysop on the Desktop Publishing and Professional Publishing forums on CompuServe.

<span id="page-13-6"></span><span id="page-13-5"></span><span id="page-13-1"></span>**Bob Weibel (BW )** is a former senior technical editor for *Publish* magazine, and is now the "Publishing Advisor" columnist for *Computer Currents* magazine and a frequent guest on Gina Smith's "On Computers" radio show. With over 200 computer magazine articles to his credit, you may have read Bob's work in *Publish*, *PC/Computing*, *PC World*, *MacWorld*, *MacWeek*, *Photo District News*, *c|net online*, and

<span id="page-13-2"></span><span id="page-13-0"></span>other 'zines. He's also coauthor of *Desktop Publishing Secrets, The QuarkXPress Book: Windows Edition,* and a contributor to *The Macintosh Bible: fifth and sixth editions,* all published by Peachpit Press.

Boh Weiter

### <span id="page-14-6"></span><span id="page-14-1"></span>**What to Look For**

<span id="page-14-0"></span>One look at this edition and you'll see some major differences from—and lots of similarities to—earlier editions of the *Mac Bible*.

- <span id="page-14-2"></span>• Who wrote what. As always, you'll see the initials of the people who wrote each entry in the entry head. In this edition, the main contributors for each chapter are introduced on the table of contents page for that chapter. To avoid redundancy, some sections don't have initials—they were written by the chapter editor.
- <span id="page-14-5"></span><span id="page-14-4"></span><span id="page-14-3"></span>• **Icons to help you find specific kinds of information.** As in earlier editions, you can use the margin icons to find hot tips, good features, and other types of information. A guide to the icons is provided on page xvi.
- **Editors' Polls.** As with the previous edition, there are editors' polls, which let you know what the *Mac Bible* editors think on topics of importance—like what's the best screensaver out there, or whether it really is important to have a color monitor.

Each editor had a pretty free hand in determining how to approach the topics he or she was responsible for. We just asked everybody to use the pages they were allotted to say the most important things about that topic they could think of. Generally, though, each chapter includes a basic introduction to the topic, pointers to any products you should know about in that category, and hot tips that should make your life easier. The chapter intros and tables of contents will give you an overview of what each editor decided to highlight.

We've included a *big* index and glossary in the back of the book. We try to explain Macintosh terms the first time they come up, but come on: Who knows in what order you're going to read the book, and we can't define every term *every* time. So if you hit a term you're not familiar with (well, a *computer* term you're not familiar with), look it up in the glossary. And if you want to know more about any topic, turn to the index first. I bet you'll find what you're looking for.

## <span id="page-15-3"></span>Guide to くくくくくく the Icons

<span id="page-15-4"></span><span id="page-15-2"></span><span id="page-15-1"></span><span id="page-15-0"></span>**All those little icons** in the margin of this book aren't just for show. They're there to help you find information you may be particularly interested in. (Okay, and for show, too; we especially like the beach bum and the grim reaper.)

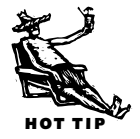

*Every time you see this, you'll find out how to make your life a day at the beach. Sometimes, we have so many tips in a row that we just use one of these icons for a whole bunch of tips and add squiggly lines to show you how far the tips extend.*

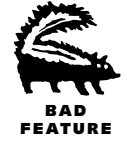

*Sometimes a product does some really dumb stuff. This warns you.*

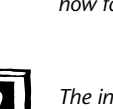

*The information labeled with this icon should be particularly interesting to people who work on PowerBooks.*

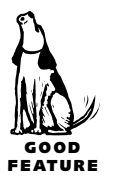

*Features of a product that have earned this icon will make you howl and wag your tail.*

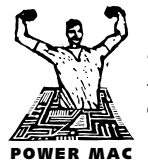

POWERBOOK

*Buckle your seatbelt because something set off with this icon was meant to take advantage of the Power Mac's muscle.*

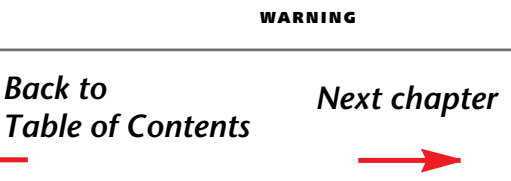

*You won't die—usually—if you ignore this icon, but some nastiness could befall you or your Mac if you do.*

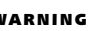

#### <span id="page-16-6"></span><span id="page-16-5"></span><span id="page-16-4"></span><span id="page-16-2"></span>**Greetings, and welcome to The Electronic Edition of the Macintosh Bible!**

<span id="page-16-1"></span>If you've never used the Acrobat Reader before, be sure to check out the online help feature for complete instructions. You'll find the online help by pulling down the Guide menu at the right end of your menu bar (it's the one that looks like a fat question mark). Pull the menu down, then release it once you reach the bottom item, which should read "Acrobat™ Reader Help."

#### <span id="page-16-3"></span>**Marked for success**

We've taken advantage of Acrobat technology to add some features that aren't available in the printed version of the book. First of all, we've added bookmarks. They're over there in the left-hand column. For example, if you click on "Table of Contents" in the column at the left, you'll be taken there so fast your head will spin.

#### <span id="page-16-0"></span>**Time to get hyper!**

Second, we've added lots of hypertext links throughout the book. Every place there's a Table of Contents—not just the big one at the beginning of the book, but also the others at the start of each chapter—every item listed is a hypertext link. That means that if you see a topic listed that interests you, click on it, and the book will immediately open to that page. (You can always tell if you're about to click on a link, because your mouse pointer will turn into a pointing finger. No, not **that** finger! Please, this is a family book!)

#### **We were only following orders**

To ease the strain on your Mac's resources, we've made each chapter into a separate Acrobat document (rather than force your poor machine to wrestle with trying to open a single 30-megabyte file!). Here's the bad news: to allow links from one document to another, we had to make a tragic compromise: each document is given a name that fits (sob! shudder!) DOS naming conventions—blame Adobe, not us. Thus, what in the book is poetically titled"Chapter 7: Preventing and Solving Problems" becomes the rather cryptic "07MB6.pdf." Hence, we recommend that while you peruse the E–Bible, you always keep chapter "00MB6.pdf" open—that's the chapter you're reading now—because it contains the complete Table of Contents of the whole book, and you can use it to get to any section of any chapter in a flash.

*[Click here for more info](#page-17-1)*

#### <span id="page-17-1"></span>**Beam me up!**

We've provided other mind-bending means of getting you from place to place in the text. For example, if you're reading along in Chapter 22 and just happen to run across a reference in the text that says "See Chapter 12," you just have to click on the reference and BAM! there you are in Chapter 12. To make these mid-page hyperlinks obvious, we've colored the text red (and underlined it for you people still stuck in the Ozzie and Harriet black-and-white era).

#### **Be kind to our web-footed friends**

<span id="page-17-0"></span>Here's the really cool part. Thanks to Adobe's space-age technology we've connected you to scads of sites on the World Wide Web. Every place in the book where a Web or ftp address is mentioned, we've turned it into a link. When you click on one of these links, Acrobat signals your Web browser to load the address and take you to the Web page or file archive concerned. To use this marvel, you first have to configure the Weblink plugin (it was installed with your Acrobat Reader, if all went according to plan). Pull down the Edit menu, and run your pointer all the way down to the Preferences item. A little menu should pop out to the side—keep the old mouse movin' down and to the right, and select "Weblink…" This will open the window wherein you set your "Weblink Preferences." At the top, choose "Always show" from the popup menu, and down below, click on the "Select…" button to show the Acrobat Reader where you keep your Web browser. By the way, if you have a dial-up Internet connection, be sure to…uhhh…dial it up before you click on any of the Weblinks.

**Some troubleshooting advice:** It's best not to click on one link while your browser is busily trying to load another address. You should first click the "Stop" button in your browser, then click the next link you want to visit. If your browser becomes unresponsive, clear out the cobwebs by making sure that the box where it displays the URL it's opening is completely blank. Then you can safely click on a new link.

**A word to the wise:** These links were accurate as of late August, 1996. Many of them will most likely change over the coming months, and the polite ones will leave forwarding addresses. You probably didn't really want to visit the others anyway…

#### **For accomplished Acrobatters**

If you're fortunate enough to own a copy of Acrobat Exchange, you have a special treat in store. We've run the whole book through Acrobat Catalog, so you can use the Acrobat Search tools in Exchange to find words or phrases anywhere in the book. See the document "Help—Search.pdf" for information on using these tools.

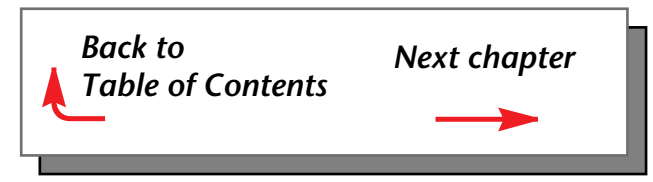